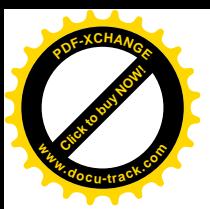

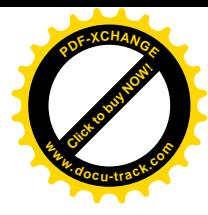

**DESARROLLO DE ESTRATEGIAS Y HABILIDADES PARA BÚSQUEDA, SELEC-CIÓN, RECUPERACIÓN, EVALUACIÓN Y PUBLICACIÓN DE INFORMACIÓN EN INTERNET1**

> **Enrique Ruiz Velasco Sánchez Exploración y comunicación a través de la informática. Grupo Editorial Iberoamérica, 2003**

Una vez confrontados ante las NTIC, subyace el sentimiento de estar siempre rebasados por éstas. Particularmente, cuando hacemos búsquedas en la Internet, es que tenemos la sensación de estar "navegando" o "naufragando" en un océano de información. Para evitar esto, es preciso que nos apropiemos, desarrollemos y utilicemos habilidades para la búsqueda, selección, evaluación y publicación de información en la Internet. Este capítulo pretende mostrar cuáles serían estas habilidades y cómo desarrollarlas.

Para aprovechar al máximo las posibilidades educativas que ofrece la Internet, son necesarias habilidades básicas, algunas de las cuales requieren de un cierto periodo de aprendizaje, además de una buena predisposición y capacidad para el autoaprendizaje y de los imprescindibles conocimientos instrumentales propios a cada computadora, programa o aplicación de software. Podemos destacar entre estos conocimientos:

-Conocer las características básicas de los equipos e infraestructuras informáticas necesarias para acceder a la Internet: ordenadores, módems, líneas telefónicas.

-Diagnosticar cuando es necesaria cierta información y encontrarla con facilidad.

-Saber utilizar las principales herramientas de Internet: navegadores, correo electrónico, FTP, listas de discusión, grupos de interés, grupos de noticias, charlas, videoconferencia, programas de navegación off-line, etc.

-Conocer y saber utilizar los programas buscadores, bases de datos y bibliotecas.

-Realizar búsquedas por palabras y combinaciones booleanas mediante programas específicos.

-Localizar listas de discusión, grupos de interés y de noticias, grupos Web de interés relacionados con los temas de nuestro interés.

-Evaluar la oportunidad, autenticidad, actualidad y robustez de la información obtenida para ser utilizada en situaciones concretas.

Así pues, después de enumerar los conocimientos de base que nos permitirán desarrollar y aumentar nuestras capacidades de búsqueda, selección, recuperación y publicación de información, comenzaremos a desarrollar cada una de ellas.

<sup>&</sup>lt;sup>1</sup> Ruiz-Velasco Sánchez Enrique (2003). Exploración y comunicación a través de la informática. Grupo Editorial Iberoamérica. México.

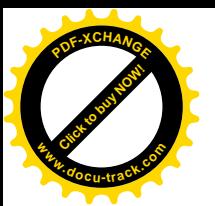

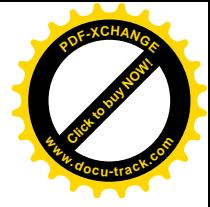

## *BÚSQUEDA*

## **BÚSQUEDA Y RASTREO DE INFORMACIÓN EN INTERNET**

Existen dos formas principales para buscar y rastrear información a través de Internet: i) Hojeando un directorio temático o biblioteca virtual y ii) Utilizando un buscador

**i) Hojeando un directorio temático o biblioteca virtual**

Estos directorios temáticos mantienen sus bases de datos estructurados por temas y categorías principales, incluyendo a su vez subcategorías. Una ventaja de su utilización es que la información es buscada a través del descenso en sus árboles temáticos con las diferentes categorías y subcategorías que se van introduciendo mediante las palabras adecuadas. El único inconveniente aquí, es que no siempre están suficientemente actualizadas las bases de datos.

Las búsquedas por índices temáticos son convenientes cuando:

- -se busca sitios Web conocidos
- -se requiere hacer una primera búsqueda sobre temas amplios
- -se buscan páginas oficiales y de empresas

Esta opción se puede desarrollar mediante:

a) **Guías de recursos temáticos**.

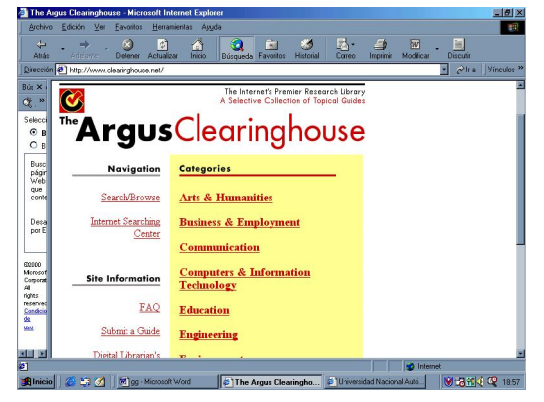

Aún cuando no existen guías de recursos temáticos desarrolladas en todos los temas, la colección más grande e importante de esas guías se pueden encontrar en:

<http://www.clearinghouse.net>

b) **Colecciones de temas multidisciplinarios sin anotaciones**.

Una importante colección de temas multidisciplinarios sin anotaciones hechas por voluntarios de todo el mundo pueden encontrarse en:

**<http://www.w3.org/pub/DataSources/bySubject/Overview.html>**

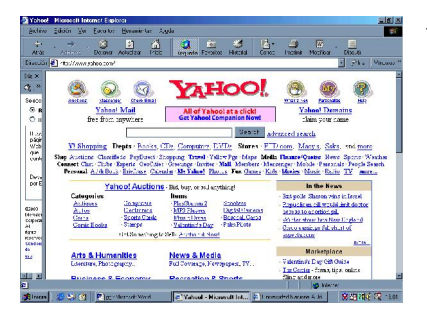

También pueden visitarse Yahoo y Galaxy en: <http://www.yahoo.com> y

<http://www.einet.net/galaxy.html>

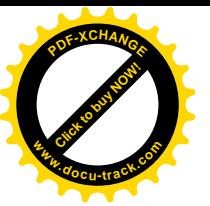

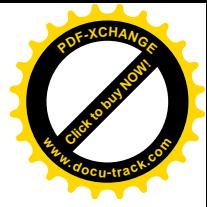

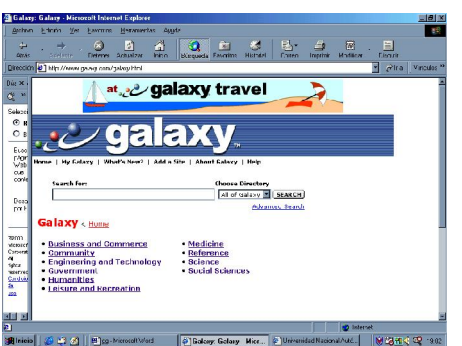

Aún cuando no tienen descripción los recursos enlistados**, Galaxy** incluye diez categorías y cada categoría incluye subcategorías. Así encontramos en Galaxy: Negocios y comercios; Comunidad; Ingeniería y Tecnología; Gobierno; Humanidades; Ocio y Recreación; Medicina; Referencias; Ciencia y finalmente, Ciencias Sociales.

**Yahoo** es una biblioteca virtual muy completa

que sirve como herramienta de búsqueda de información en Internet. Yahoo comprende variadas categorías jerárquicas: Artes; Negocios y Economía; Computadoras e Internet; Educación; Entretenimiento; Gobierno; Salud; Noticias; Deportes y Recreación; Recomendaciones; Regional; Ciencia; Ciencias Sociales y finalmente Sociedad y Cultura.

c) **Colecciones temáticas multidisciplinarias con anotaciones.**

Dentro de estas colecciones se encuentra **Excite**.

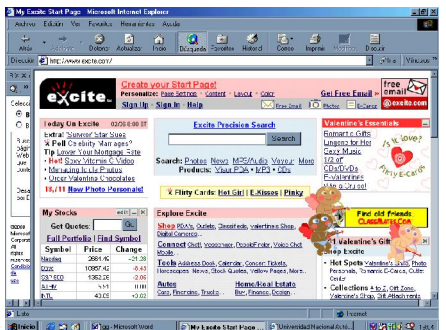

Excite es una gran base de datos con recursos de Internet que ofrece dos enfoques para localización de información: a) NetSearch y b) Net Reviews

La búsqueda con NetSearch se hace en cada registro de la base de datos. Mientras que la búsqueda con Net Reviews se hace eliminando los recursos que no proveen de suficiente información sobre el tema o tópico buscado.

Excite, también permite clasificar, buscar mediante estrategias, utilizar la sintaxis booleana así como indicadores relevantes. Se accesa mediante:

**<http://www.excite.com>**

## **McKinley**

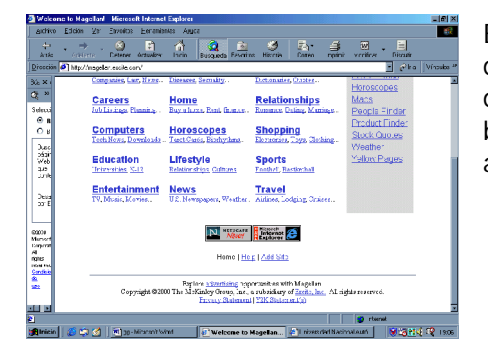

El directorio en línea McKinley, presenta descripciones detalladas durante el primer nivel de búsqueda y permite además, refinar las búsquedas mediante operadores y un modo avanzado de búsquedas. Se accesa mediante:

**<http://www.mckinley.com>**

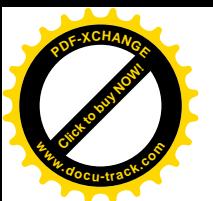

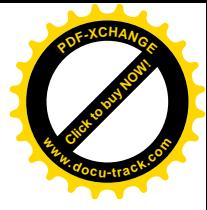

# **NetFirst**

NetFirst, es una base de datos de recursos de Internet que contiene suficiente información para que el usuario descarte información irrelevante aún antes de conectarlo con el recurso. Los registros están clasificados por tema y el usuario permite o restringe su acceso. NetFirst cubre con sus registros tanto a sitios Web como listas de discusión, sitios FTP anónimos, newsgroups y Usenet. Se accesa mediante:

**<http://www.netfirst.com>**

**ii) Utilizando un buscador (motor de búsqueda)** Estos buscadores pueden ser algunos de los siguientes:

**[www.yahoo.com](http://www.yahoo.com) [www.opentext.com](http://www.opentext.com) [www.infoseek.com](http://www.infoseek.com) <http://altavista.digital.com> [www.excite.com](http://www.excite.com)**

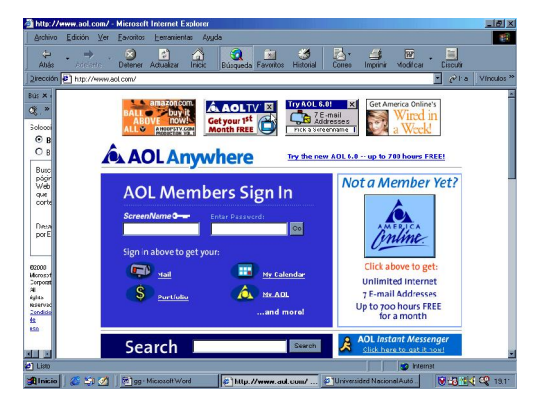

#### **[www.aol.com](http://www.aol.com)**

**HERRAMIENTAS DE BÚSQUEDA EN WWW**

A las herramientas de búsqueda en WWW también se les conoce como programas de búsqueda, servicios de búsqueda o motores de búsqueda.

# **MOTORES DE BÚSQUEDA**

Un **Motor de Búsqueda** es un programa de aplicación que permite a los usuarios buscar información en la WWW:

Los **motores de búsqueda** utilizan poderosos programas de búsqueda (robots) que recorren la Web para actualizarse. Funcionan rastreando las páginas de los servidores mediante los enlaces que las páginas proporcionan, incorporando toda la información a sus bases de datos. Gracias a lo anterior, los motores tienen mayor y más actualizada la información que los índices. Aquí el desafío, es saber interrogar bien las bases de datos de los motores de búsqueda, para encontrar la información que se desea.

Enseguida enlistamos algunos de los buscadores latinoamericanos más utilizados en la actualidad:

**Argentina**

Clarín [www.buscador.clarin.com.ar](http://www.buscador.clarin.com.ar)

**Brasil**

Infobrasil [www.infobrasil.com](http://www.infobrasil.com)

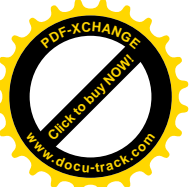

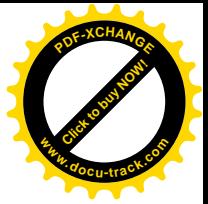

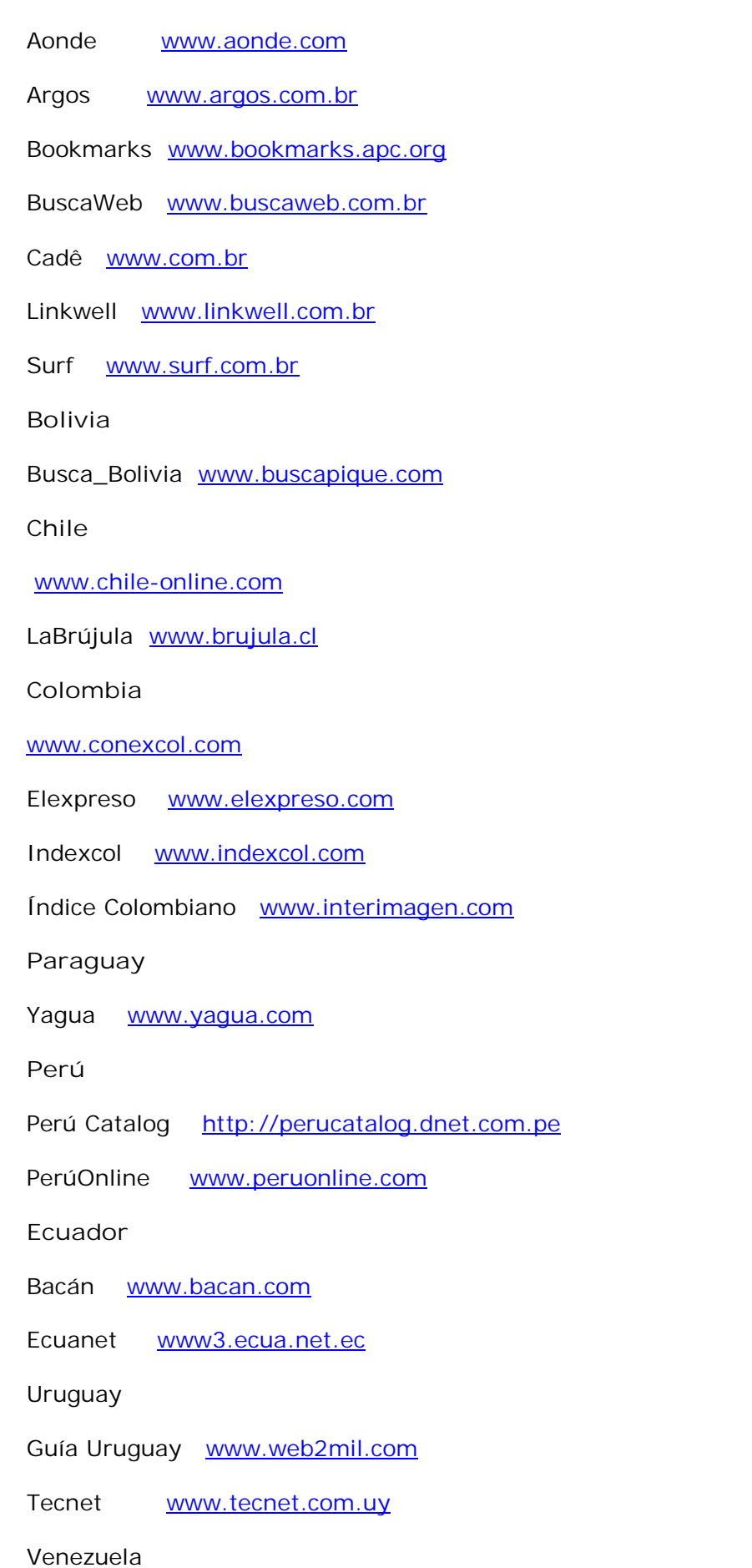

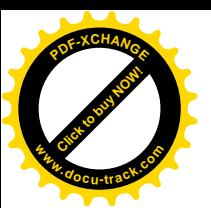

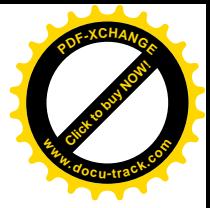

Paraguaná [www.paraguana.com](http://www.paraguana.com) Yuada [www.yuada.com.ve](http://www.yuada.com.ve) Auyantepeui [www.auyantepeui.com](http://www.auyantepeui.com) Chévere [www.chevere.com](http://www.chevere.com)

# MEGAMOTORES DE BÚSQUEDA

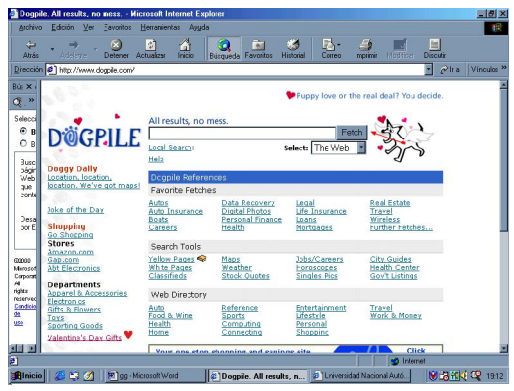

Un **Megamotor de Búsqueda** se utiliza cuando se requiere hacer una búsqueda en profundidad en la WWW. Un megamotor de búsqueda pueda producir muy buenos resultados. El megamotor de búsqueda trabaja enviando al mismo tiempo (en forma paralela) a diferentes motores de búsqueda la solicitud de información del usuario para presentarle posteriormente los resultados. El megamotor de búsqueda despliega más resultados en la pantalla que un motor de búsqueda normal. Los

megamotores ofrecen opciones avanzadas de ayuda con la sintaxis para hacer

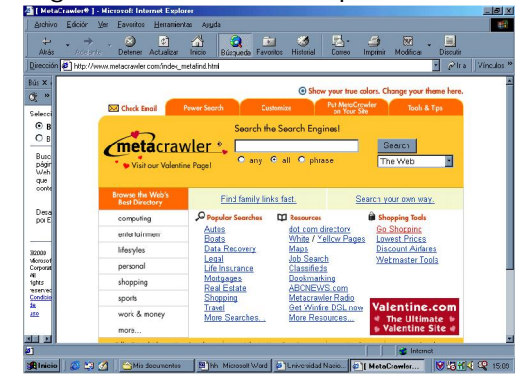

búsquedas eficaces. Ejemplos de megamotores de búsqueda son **DOGPILE** y **METACRAWLER**.

También tenemos [www.metabusca.com](http://www.metabusca.com) que nos permite hacer búsquedas avan-

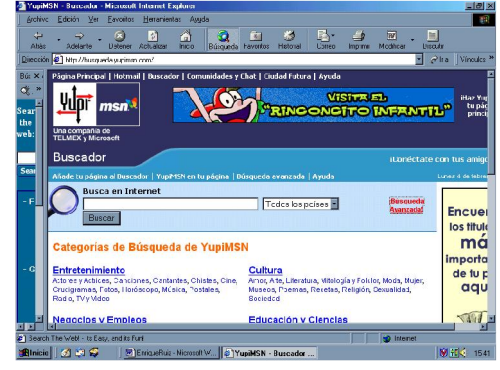

zadas, utilizando filtros y refinamientos. La página que aparece enseguida nos muestra algunas de sus ventajas:

Otro megabuscador también muy conocido es [www.all4one.com](http://www.all4one.com) que nos presenta una pantalla como la que se muestra a continuación:

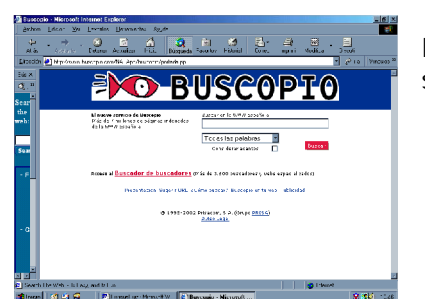

Buscopio es también un buscador de buscadores y se accede a él mediante [www.buscopio.com](http://www.buscopio.com) la

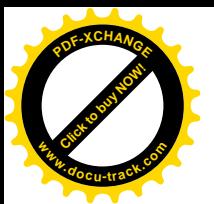

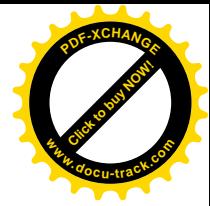

página que nos presenta tiene las siguientes características:

Es muy sencillo de utilizar y tiene muy buenas sugerencias para hacer las búsquedas más eficaces.

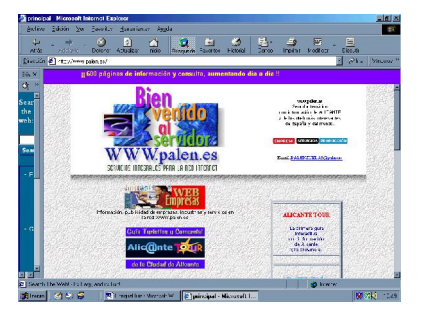

Palen es un buscador temático con mucha información muy actualizada. Se accede a él mediante [www.palen.es](http://www.palen.es)

Algunos metabuscadores, clasifican los resultados en función de la calidad. Otra característica adicional que tienen, es la de que eliminan los

duplicados. Esto quiere decir, que cuando coinciden varios enlaces iguales en la respuesta, suprimen los que se repiten. De esta forma, el número de páginas que se obtiene es mucho menor.

Para aumentar la lista de metabuscadores (que son motores que realizan búsquedas en varios buscadores al mismo tiempo, organizando los resultados para su visualización), podemos enlistar:

Debriefing <http://www.debriefing.com/>

Mamma <http://www.mamma.com/>

Savvysearch <http://www.savvysearch.com/>

Highway61 <http://www.highway61.com/>

Profusion <http://www.profusion.com/>

Cyber411 <http://www.cyber411.com/>

Metabusca <http://www.metabusca.com/>

Indiceweb <http://www.indiceweb.com/>

Ixquick <http://www.Ixquick.com/>

1blink <http://www.1blink.com/>

Inference <http://infind.inference.com/>

A1digisearch <http://www.digiway.com/digisearch/>

Search.com <http://www.search.com/>

Metabug <http://www.metabug.com/>

Metafind <http://www.metafind.com/>

Oneseek <http://www.oneseek.com/>

Primesearch <http://www.primecomputing.com/>

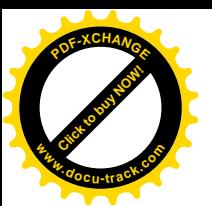

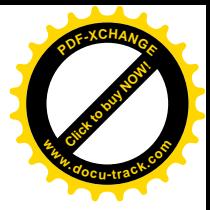

S.spaniel <http://www.searchspaniel.com/>

Surfy <http://www.surfy.com/>

TheBigHub <http://www.thebighub.com/>

Verio <http://search.verio.net/>

Webtaxi <http://www.webtaxi.com/>

Gohip <http://www.gohip.com/>

Cuando utilizamos el multibuscador con los con los metabuscadores debemos tener en cuenta, que cada uno consume más tiempo que un buscador normal.

**TELNET, FTP, USENET, E-MAIL**

A menudo se piensa que las anteriores, son las únicas opciones que existen para encontrar información en Internet. Empero, se olvida que la Web es tan sólo una parte de Internet. También existen otras opciones como **Telnet**, **FTP**, los grupos **Usenet** y los directorios de direcciones **e-mail**.

Es importante saber que existen diferentes servicios de búsqueda Web, los cuales hacen búsquedas en diferentes partes de la red, utilizando diferentes métodos o caminos. Por ejemplo, podemos observar que si intentamos hacer una búsqueda sobre un tema específico a través de distintas opciones, siempre tendremos diferentes resultados. Para comprender lo anterior, es importante tener en cuenta que la WWW es una enorme colección de información, siempre cambiante y creciente, por lo cual pudiera parecer que no tiene estructura. Es por ello, que debemos saber un poco sobre la forma de trabajar de estos servicios de búsqueda Web.

La forma de trabajo de los servicios de búsqueda Web puede resumirse de la manera siguiente: mediante la utilización de ciertos programas, éstos comienzan a hacer sus búsquedas siguiendo una lista básica de recursos Web y siguiendo poco a poco las hiperligas que los llevan hacia otros documentos de manera sucesiva. Al mismo tiempo que esto sucede, se van agrandando los recursos Web y se van haciendo más profundos los seguimientos mediante las hiperligas (indexación). Estos programas, van registrando los detalles de las páginas de las bases de datos, en donde han encontrado la información solicitada y van creando al mismo tiempo una base de datos (archivos) para guardarla y posteriormente, desplegar esta información en la pantalla de la computadora del usuario que solicitó la búsqueda.

Es claro que estos programas siguen sus propios métodos y pueden iniciar sus búsquedas comenzando en distintos puntos y siguiendo diferentes caminos, lo cual redundará en contenidos diferentes en las bases de datos resultantes de las búsquedas de información.

Lo anterior explica por qué siempre se obtienen diferentes resultados de los distintos servicios de búsqueda de información.

Actualmente existen muchos servicios de búsqueda de información y con cierta regularidad aparecen nuevos. Todos ofrecen siempre más efectivas y rápidas búsquedas que sus competidores. No obstante, unas difieren de otras en las opciones

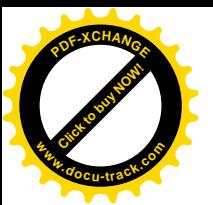

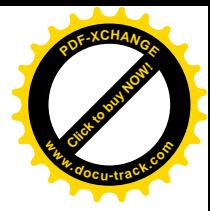

y posibilidades de búsqueda de información. Depende del usuario el catalogar los servicios de búsqueda de información que ofrecen las distintas compañías como excelentes, buenos, regulares o malos.

Algunos ejemplos de motores búsqueda son:

**Excite**

**<http://www.excite.com>**

Excite presenta temas o tópicos que van desde autos hasta viajes, pasando por educación, salud, etcétera. Además, ofrece información sobre ofertas de trabajo, mapas y direcciones, sección amarilla, boletos de avión, etc. etc.

Excite ofrece ayuda para búsqueda de información. En esta sección describe lo que es una búsqueda a través de Excite, así como lo que es una búsqueda inteligente. Esto, mediante las palabras exactas que se escriben en la caja de búsqueda. Pero como es una búsqueda inteligente, Excite hace búsquedas sobre las palabras e ideas relacionadas con las palabras exactas o buscadas. Es así que hace búsqueda de documentos que tengan relación con las palabras exactas buscadas. Esto es, Excite usa la Extracción de Concepto Inteligente ICE por sus siglas en inglés, la cual contiene palabras relacionadas con los conceptos buscados.

También Excite permite hacer más búsquedas en sitios que describen mejor los conceptos buscados, mediante la opción Intenta "**More like this**".

Excite da mejores resultados cuando las búsquedas son específicas, así por ejemplo si queremos buscas postres, sería mejor especificar la palabra postres y no la palabra comida.

Excite ofrece la oportunidad de presentarnos una lista compactada de títulos de los documentos relevantes de los distintos sitios cuando elegimos por la opción "**List by Web Site**".

Cuando queremos eliminar palabras de nuestra búsqueda, lo hacemos en Excite, anteponiendo el signo menos (**-**) a la palabra no deseada. Si por el contrario, queremos que esta sea considerada durante la búsqueda, anteponemos el signo más (**+**) a la palabra que debe estar contenida durante la búsqueda.

Cuando ponemos entre comillas una frase u oración, Excite hace la búsqueda hasta encontrar esa misma secuencia de palabras. Por ejemplo "Inquisidores de la Nueva España".

Los operadores booleanos y los paréntesis son mecanismos que utiliza Excite para hacer más eficientes sus búsquedas, los operadores utilizados son **AND** para la conjunción, **AND NOT** para la negación y **OR** para la disyunción.

Otras opciones interesantes de Excite son:

**Search Results**, que incluye información adicional a la solicitada como por ejemplo Reporte del Clima.

Search Result Components, presenta la información en un formato simple y organizado.

**News Articles**, despliega los artículos más divulgados en los periódicos.

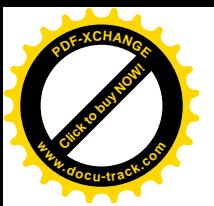

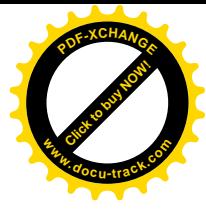

**Web results**, despliega diez resultados de búsqueda al mismo tiempo, en orden jerárquico de importancia, desde el más importante, hasta el menos importante.

**Relevance Rating**, los resultados de la búsqueda son listados en orden decreciente de importancia. Excite hace una comparación entre la información requerida y la encontrada, generando automáticamente la clasificación en porcentaje. Un porcentaje cercano al 100% es más confiable que uno que se aleja.

**List by Web Site**, esta opción muestra los nombres de los URLs y sus ligas relevantes de manera compactada en una lista.

**Show Summaries**, muestra el resumen de los resultados de la búsqueda en Excite.

**Search Wizard**, sugiere palabras relacionadas estrechamente con las palabras de la búsqueda.

**Browser Error Messages**, muestra los posibles errores en que pudo haber incurrido una búsqueda infructuosa. Por ejemplo, el 404: File Not Found, el DNS Error, o el Server Busy Error. Archivo no encontrado o movido a otra dirección electrónica; el browser no pudo contactar el nombre del dominio del servicio; la computadora que se está tratando de contactar puede estar ocupada.

#### **Net Search**

Net Search ofrece la posibilidad de accesar varios servicios de búsqueda desde una misma página. Esto es, una vez que se ha seleccionado Net Search del botón en la página principal home, desde donde accesamos Internet, y que hemos escrito el tema o concepto en la caja de texto, se puede hacer la búsqueda accesando un servicio de búsqueda (buscador) de entre los que aparecen ahí: **Netscape**, **Excite**, **Infoseek**, **Lycos**, **LookSmart** y **News Search**.

En caso de que no elijamos ninguno de estos buscadores, la elección la hará el programa de manera aleatoria.

De esta forma, podemos hacer una misma búsqueda a través de seis servicios de búsqueda sin cambiar de pantalla de computadora. Una vez seleccionado el tipo de búsqueda, la información aparece en la pantalla de la computadora. Net Search ofrece servicios de búsqueda especializada, usando "spiders" o "robots" quienes visitan de manera regular sitios para hacer una compilación de catálogos de páginas Web en donde se encuentra la información solicitada.

También **Net Search** permite explorar por tópico mediante guías categorizadas de sitios.

Asimismo a través de **Net Search** se puede encontrar productos y servicios, buscar personas, negocios y accesar a respuestas que de manera frecuente hacen los usuarios durante una búsqueda por este medio.

#### **Netscape**

#### **<http://www.netscape.com>**

El servicio de búsqueda de información a través de Netscape nos ofrece múltiples temas o tópicos, además de anuncios clasificados y novedades en Internet.

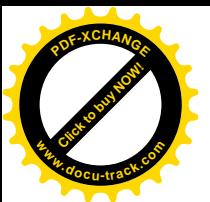

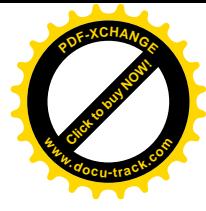

Netscape trata de hacer más fácil la navegación a través de Internet y más precisas las búsquedas mediante palabras clave en vez de teclear las direcciones electrónicas de las páginas Web que muchas veces son muy largas y complicadas. Es así que mediante el tecleo de palabras clave tales como "Príncipes España" en la caja de texto, obtendremos mucha información relacionada con príncipes españoles.

Como este servicio de búsqueda de información forma parte de Net Search, las características de búsqueda son las mismas que las mencionadas en Net Search.

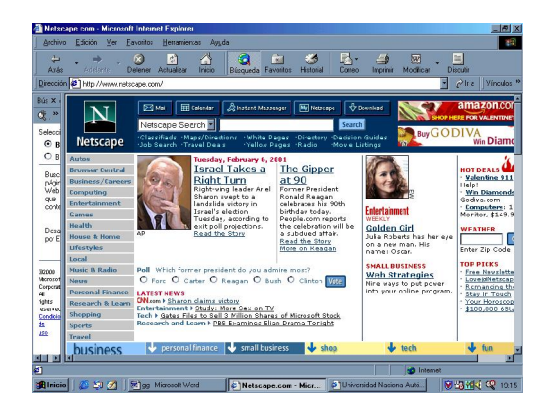

## **Infoseek**

#### **<http://www.infoseek.com>**

El servicio de búsqueda de información Infoseek, nos provee de tópicos o temas generales, además de ligas rápidas a otros tópicos complementarios como son CD´s, horóscopos, vídeo, clima, etc.

Infoseek tiene sitios internacionales en Brasil, Dinamarca, Alemania, España, Francia, Italia, Japón, México, Holanda, Suecia e Inglaterra.

Infoseek, ofrece ayudas e información sobre cómo hacer las búsquedas más eficaces y rápidas. Indica cómo alimentar de información a la caja de texto en función de la sintaxis que opera en este buscador de información, para eficientar lo más posible, las búsquedas.

Su servicio de búsqueda comprende: cómo buscar, cómo alimentar con títulos o nombres sencillos la caja de texto; cómo hacer la separación mediante comas de títulos y nombres (Mistral, Neruda, para hacer una búsqueda de información que contenga a estos dos personajes); cómo utilizar las comillas (**"**lluvias ácidas**"** o lluvias**-**ácidas), cómo utilizar el signo **+** ( Mapas de Ciudades +Dublín); cómo hacer búsquedas de acuerdo al lenguaje natural (**¿Quién inventó el teléfono?**); cómo hacer búsquedas a través de frases u oraciones; cómo encontrar únicamente cierta información mediante **|** . Por ejemplo mamíferos |Ballenas. Asimismo, Infoseek permite búsqueda avanzada por ejemplo:

Cuando queremos hacer una liga hacia otro sitio, por ejemplo Netscape utilizamos:

#### **link:** netscape.com

Lo cual nos permitirá encontrar páginas en otros sitios que están en Netscape. Esto resulta interesante, cuando queremos comparar la información obtenida con otros sitios.

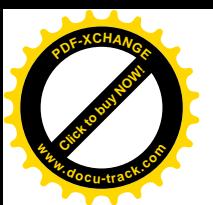

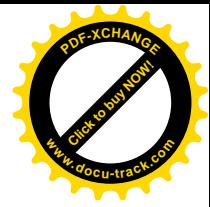

La opción **site** de Infoseek, nos permite encontrar páginas en algún sitio específico. Así por ejemplo

**site: edu.ac**

nos permitirá encontrar páginas en el sitio Web edu.ac

La opción **url** permite regresar páginas con la palabra solicitada y encontrada en cualquier página URL.

Por ejemplo:

**url: atletismo** regresará direcciones de páginas en donde aparece la palabra atletismo.

La opción **title** permite encontrar páginas con la frase completa entre comilla por ejemplo title: "Derechos Humanos" encontrará páginas con la leyenda Derechos Humanos en documentos que llevan este título.

Finalmente en la búsqueda avanzada, Infoseek nos permite llevar una anotación sobre las búsquedas que se han hecho, en relación a la distancia o acercamiento que existe entre el ítem solicitado y el ítem encontrado.

También Infoseek con su opción **Goguardian** impide el acceso a material inapropiado para niños.

**Lycos**

**<http://www.lycos.com>**

Lycos es un buscador de información desarrollado por la Universidad Carnegie Mellon. Lycos ofrece opciones de búsqueda y permite también tener acceso a una consulta rápida.

En un principio pregunta por el orden de las palabras a buscar. Enseguida, pregunta por el tipo de búsqueda, es decir, si esta va a realizarse en la Web, o en algunos sitios específicos, en libros, con fotografías y sonidos.

También solicita información respecto a si la búsqueda se hará en el documento íntegro, o únicamente en el título o tan sólo en los URLs.

Otra opción permitida en Lycos es la de hacer la búsqueda en cualquiera de las 15 lenguas que existen como opción. La búsqueda puede ser en todas las lenguas o elegir una o varias.

Lycos hace una selección de la información a buscar a través de preguntas que hace al usuario en función de la relevancia de ciertas características entre los ítems solicitados y los ítems encontrados, así por ejemplo discrimina en función de: concordancia de todas las palabras; frecuencia de aparición de las palabras; similitud entre las palabras; aparición de las palabras tan sólo en el título; aparición de las palabras en orden distinto al solicitado.

Sobre el despliegue de la información encontrada Lycos solicita el número de resultados a desplegar, así como su ordenamiento por campos, por mencionar un ejemplo.

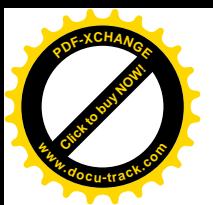

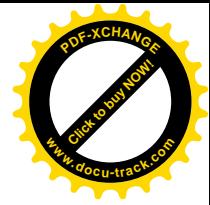

Por último, Lycos filtra la información para asegurar que el material pornográfico u obsceno no esté al alcance de la niñez.

#### **LookSmart**

LookSmart nos ofrece temas o tópicos sobre los cuales hacer búsquedas de información. Dado que LookSmart, pertenece al grupo de buscadores de información conglomerados por Net Search, ofrece las mismas ventajas para búsqueda y recuperación de información que las mencionadas anteriormente en Net Search.

#### **News Search**

News Search forma parte de la séxtupla que conforman Net Search. Por esta razón, ofrece las mismas características y opciones para la búsqueda de información.

## **AltaVista**

## **<http://altavista.digital.com>**

AltaVista nos ofrece numerosos tópicos o temas generales sobre los cuales podemos iniciar nuestra búsqueda de documentos en la **WWW**.

AltaVista ofrece un índice que contiene seis temas para realizar búsquedas en WWW de manera más eficaz. La primera parte de esta tabla de contenido se refiere a la parte básica, en donde se describe de manera muy sencilla y mediante ejemplos, cómo usar la caja de búsqueda y qué palabras incluir. Ofrece la opción de hacer búsqueda en diferentes lenguas naturales. Asimismo, explica el orden de aparición de los resultados. Indicando que las búsquedas más relevantes aparecerán siempre en la parte superior de la página de resultados.

También AltaVista explica en esta sección lo que es un índice; una palabra; una frase y da indicaciones para realizar búsquedas más exactas y mediante la utilización de los signos (**+**) y (**-**) y el signo (**\***) para hacer distintas búsquedas sobre la raíz de una palabra.

Otras ventajas adicionales de **AltaVista** es la posibilidad de utilizar además de **Link**, **Text**, **Title**, **Url** como palabras clave en Infoseek, realizando las mismas funciones, otras palabras clave como son **Anchor**, **Applet**, **Domain**, **Host** e **Image**.

Así tenemos que:

**anchor:** texto encuentra páginas que contienen la frase o palabra especificada en el texto de una hiperliga.

**applet:** clase encuentra páginas que contiene un applet específico del lenguaje Java.

**domain:** nombre del dominio encuentra páginas en el dominio especificado.

**host:** nombreencuentra páginas en una computadora específica.

**image:** nombre de archivo encuentra páginas con imágenes que tienen un nombre de archivo específico.

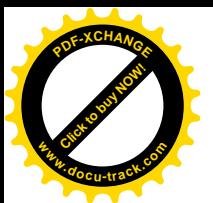

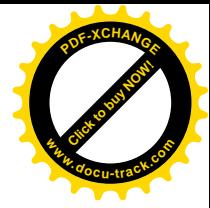

**link:** texto urlencuentra páginas con liga a una página que contiene el texto especificado de acuerdo al url.

**text:** texto encuentra páginas que contienen el texto especificado.

Por otra parte, **AltaVista** también cuenta con ayuda avanzada. AltaVista hace hincapié en que la búsqueda avanzada debe hacerse siempre y cuando se requiera hacer búsquedas de información muy específica. Para ello cuenta con los siguientes operadores booleanos.

El operador **AND** cuyo símbolo es & sirve para hacer la conjunción entre palabras que nos interesa buscar de manera conjunta. Ejemplo México **AND** Carnavales.

El operador **OR** cuyo símbolo se representa a través de **|** se utiliza para hacer la disyunción entre palabras. Ejemplo Ligas **OR** Apuntadores.

El operador **NOT** representado por el símbolo **!** permite hacer la exclusión de documentos que contienen la palabra especificada con este signo. Ejemplo Océanos **NOT** Índico.

El operador **NEAR**, que está representado por el signo **~** permite encontrar documentos que son muy semejantes a las palabras buscadas. Ejemplo Agaves **NEAR** Maguey.

También ofrece la posibilidad de encontrar documentos en función de un rango de tiempo. Esto es se pueden localizar desde cierta fecha hacia atrás, hasta la actualidad.

Otra opción interesante que ofrece AltaVista es **Refine**. Refine es una herramienta que permite hacer más precisas las búsquedas, puesto que busca a través de un tesauro de palabras sinónimas lo cual permite hacer más profunda la búsqueda. Refine cuenta con las opciones "**conteniendo**" y "**excluyendo**" la o las palabras buscadas.

Asimismo, una vez que se ha trabajado la búsqueda mediante Refine, se puede volver a hacer una nueva búsqueda accesando nuevamente Refine. Se pueden hacer tantos refinamientos como se desee.

## **AOL**

#### **<http://www.aol.com>**

AOL ofrece distintos centros Web los cuáles hacen referencia a un tópico distinto cada uno. También consta de otras dos secciones: la sección de ahorradores de tiempo y la sección de necesidades diarias.

**AOL** ofrece instrucciones para hacer búsquedas de información y obtener los mejores resultados. Muestra ejemplos inmediatos de cómo usar operadores lógicos como conectores entre palabras. Ofrece de manera sucinta y muy bien explicada los seis pasos que hay que realizar para obtener justamente la información que deseamos:

1o.- Utilizar frases, no palabras sueltas

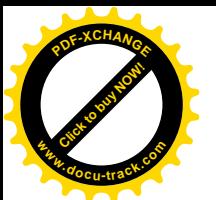

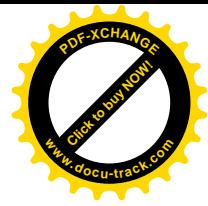

2o.- Ser específico. Entre más descriptivas y explícitas sea la entrada de información a la caja de texto, se obtendrán mejores oportunidades de encontrar la información requerida.

3o.- Utilizar **AND** y (**+**) cuando se desee que las búsquedas contengan las palabras que escribimos en la caja de datos.

4o.- Utilizar **AND NOT**, para eliminar de la búsqueda las palabras que no deseamos.

5o.- Utilizar "**More like this**" para indicar que se busque y despliegue más información como las que se nos ha mostrado.

6o.- Refinar la información encontrada. Hacer esto seleccionando la opción "**Refine your Results**". Así, tendremos una segunda oportunidad de encontrar información más parecida a lo que estamos necesitando.

Por otra parte, **AOL** también ofrece la opción de métodos avanzados para hacer más profundas, específicas y eficaces nuestras búsquedas de información.

**NetFirst**

**<http://www.netFirst.com>**

NetFirst es otro servicio de búsqueda de información a través del Web de Internet.

**NetFirst** ofrece su servicio de búsqueda a través de Search. Una vez accesada la opción Search, aparecerá desplegada una pantalla que nos ofrece distintas posibilidades de búsqueda de información. Una vez alimentada la caja de texto con las palabras o frase a buscar, existe a través de **NetFirst** la opción de búsqueda de todas la palabras, de cualquier palabra, de la frase exacta, del título de la página, de ligar a URL o de frases booleanas. También ofrece la opción de búsqueda a través de rangos de tiempo, y estos varían de entre semanas a varios años.

Otra opción es la posibilidad de hacer las búsquedas en distintos lenguajes naturales. Nuestras búsquedas a través de este medio pueden incluir imagen, vídeo, audio o guiones en el lenguaje Java.

La presentación de los resultados en la pantalla pueden ser de 10, 25, 50, etc. Las descripciones pueden ser completas, breves o únicamente las referidas a los url´s.

Finalmente NetFirst, nos muestra un botón para tener acceso a más opciones de búsqueda.

**Yahoo**

**<http://www.yahoo.com>**

Yahoo es un servicio de búsqueda avanzada de información. Ofrece 14 tópicos generales, cada uno de los cuales está subdividido en distintos temas.

Tiene el servicio de ayuda para las búsquedas; opciones de búsqueda avanzada y sintaxis de búsqueda avanzada.

La búsqueda avanzada de Yahoo comprende la posibilidad de hacer búsquedas no únicamente en la **WWW** sino también en **Usenet**.

Yahoo tiene distintos métodos de búsqueda, se tiene que seleccionar entre: la búsqueda inteligente, la búsqueda en donde coincidan perfectamente alguna frase o tópico escrito en la caja de texto; la búsqueda en donde coincidan exactamente

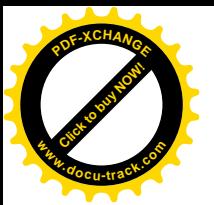

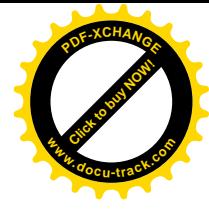

todas las palabras o frases; y la búsqueda en donde tan sólo coincida cualquier palabra de las escritas en la caja de texto.

**Yahoo** solicita también que el usuario elija el área de búsqueda. Estas áreas de búsqueda son únicamente dos: las definidas en función de las categorías por Yahoo y las de los sitios Web.

**Yahoo** pide que se acote el tiempo de retrospección sobre la búsqueda de la información, éste puede ser 1,2,...,n años.

Asimismo, solicita el formato de despliegue de las páginas de resultado, pudiendo ser 10, 20, etc. resultados por página.

En todo momento Yahoo ofrece la posibilidad de consultar su sección de ayuda en estas opciones de búsqueda avanzada de información.

## **Open Text**

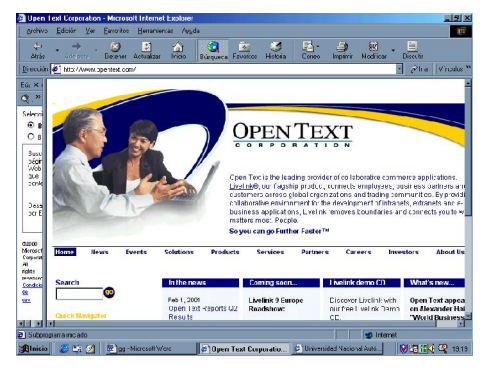

#### **<http://www.opentext.com>**

Open Text Intranet es otro servicio de búsqueda de información. Durante la primera búsqueda Open Text ofrece la posibilidad de hacer esta búsqueda de acuerdo a la concordancia exacta de la frase que se ha introducido en la caja de texto; en función de la concordancia de todas las palabras o únicamente en función de algunas palabras. Una vez que muestra los resultados de esta

primera búsqueda, Open text permite hacer nuevas búsquedas refinándolas. Para ello, ofrece la opción de considerar el refinamiento con los operadores lógicos **AND**, **OR** y los operadores **BUT NOT**, **NEAR** y **FOLLOWED BY**.

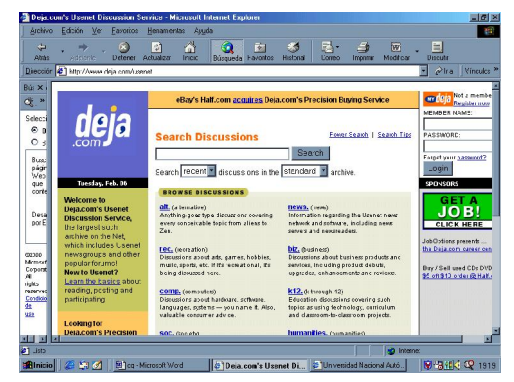

Para encontrar la colección más grande de listas de discusión y la formación de nuevos grupos, podemos consultar:

**<http://www.dejanews.com>**

Como podemos observar no existe un mejor servicio, aún cuando algunos de estos sean más rápidos que otros. Otros servicios tienen bases de datos más completas para realizar sus búsquedas.

Otros servicios ofrecen opciones más variadas y más amigables, etc. Es por esta razón que depende del usuario la decisión sobre cuál servicio de búsqueda le conviene.

**Tarántula**

<http://www.tarantula.com.mx>

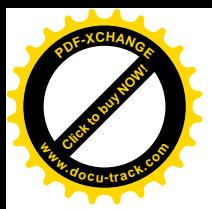

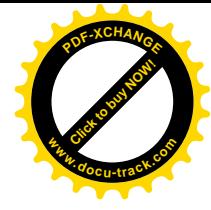

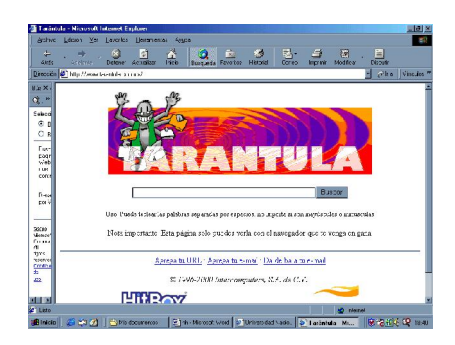

Tarántula es un buscador mexicano que permite almacenar y buscar información de páginas y de usuarios en la red. Tarántula cuenta con rutinas de software de búsqueda e indexación muy eficientes desde el punto de vista computacional, lo que acorta los tiempos de espera y de respuesta durante las búsquedas. Después de la búsqueda informa sobre el número de veces que encontró la cadena buscada, así como el número de documentos en donde ésta aparece. Finalmente presenta el tiempo que tardó la búsqueda.

# **Mexsearch**

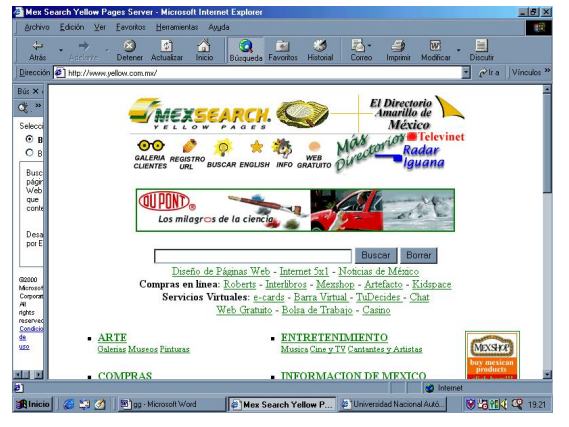

#### **<http://www.yellow.com.mx/>**

Mexsearch es un buscador mexicano que ofrece en primera instancia, 16 tópicos generales: arte y cultura, compras, computación, ciencia y salud, ciencia y tecnología, gobierno, educación, empresas-comercio, entretenimiento, información de México, lectura y cultura, negocios y finanzas, noticias, sitios del Web-internacional, viajes e industria. Como puede observarse está bastante completo y en las primeras búsquedas hace una descripción de las palabras

consideradas durante la búsqueda, así como de las omitidas. El despliegue de información en la página es conciso y las búsquedas son rápidas. Asimismo, ofrece la opción de acceder a más información a través de iguana.

## **OTROS BUSCADORES**

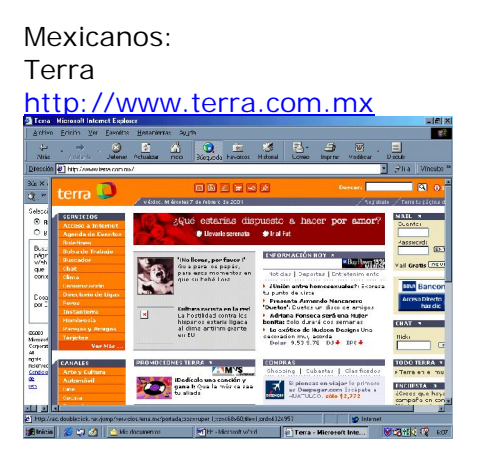

El Directorio <http://www.eldirectorio.com.mx>

Mexico Web Guide

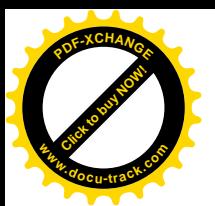

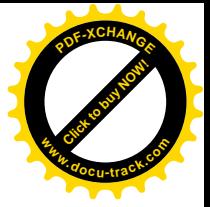

#### <http://mexico.Web.com.mx>

Explora México <http://www.explore-mex.com/>

Indica <http://www.m3w3.com.mx/>

Mexmaster <http://mexmaster.com/>

S.B.E.L. <http://www.sbel.com.mx/>

Interguía <http://www.interguia.com/>

Lanet <http://www.lanets.net/>

Metabuscador <http://www.metabuscador.com.mx/>

AOL México <http://www.americaonline.com.mx/>

Mundomunidal <http://www.mundomundial.com>

Todo <http://www.todo.com.mx/>

Todito <http://www.todito.com/>

Esmas <http://www.esmas.com/>

Sbel <http://www.sbel.com.mx/>

Elsitio <http://web.elsitio.com/>

Méxicoweb <http://www.mexicoweb.com.mx/>

Mxsearch <http://www.mxsearch.com/>

Iguana

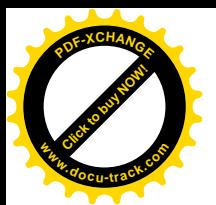

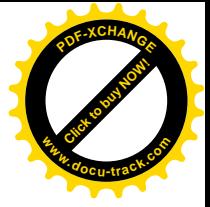

## <http://www.iguana.com.mx/>

T1msn <http://www.t1msn.com.mx/>

México <http://www.mexico.com/>

Méxicoglobal <http://www.mexicoglobal.com/>

Infoseek <http://mexico.infoseek.com/>

Latinguía <http://www.latinguia.com/>

Lamira <http://www.lamira.com/>

**Starmedia** <http://www.starmedia.com/>

Dobleu <http://www.dobleu.com/>

Portaluno <http://www.portaluno.com/>

Yupi <http://www.yupi.com/> Hispanolink <http://www.hispanolink.com/>

Astrolabio <http://www.astrolabio.net/>

Latinworld <http://www.latinworld.com/>

Oyeme <http://www.oyeme.com/>

Ixquick <http://www.ixquick.com/>

Amarillas <http://www.amarillas.com/>

Quepasa <http://www.quepasa.com/>

Uol <http://cf-2.uol.com.mx/>

Yahoo <http://espanol.yahoo.com/>

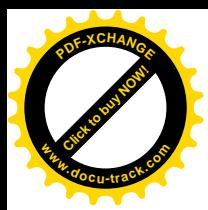

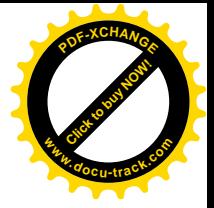

Españoles:  $A2Z$ <http://a2z.lycos.com>

Biwe <http://biwe.cesat.es>

Ozu <http://www.ozu.com>

Elcano <http://www.elcano.com>

**Trovator** <http://www.trovator.com>

Ugabula <http://www.ugabula.com>

Hispavista <http://www.hispavista.com>

# *SELECCIÓN Y RECUPERACIÓN*

**Motores de búsqueda para propósitos académicos:**

Dogpile (Megamotor de búsqueda) <http://www.dogpile.com/>

MetaFind (Megamotor de búsqueda) <http://search.metafind.com/>

**WebCrawler** <http://www.Webcrawler.com/>

HotBot <http://www.hotbot.com/>

Northern Light <http://www.northernlight.com/>

Yahoo

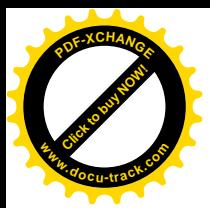

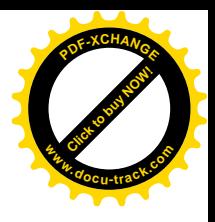

<http://www.yahoo.com/>

Excite <http://www.excite.com/>

Otros motores de búsqueda que pueden ser utilizados para propósitos académicos así como para otro tipo de objetivos:

AltaVista <http://altavista.digital.com/>

Aol <http://www.aol.com/>

Lycos <http://www.lycos.com/>

GoTo <http://www.goto.com/>

Infoseek <http://www.infoseek.com/>

Magellan <http://www.mckinley.com/>

Open Text <http://www.opentext.com/>

**PlanetSearch** <http://www.planetsearch.com/>

Snap <http://home.snap.com/>

Thunderstone <http://www.thunderstone.com/>

Web Trawler <http://www.Webtrawler.com/>

What-u-seek <http://www.whatuseek.com/>

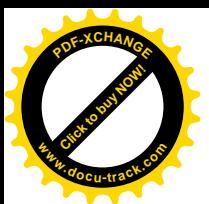

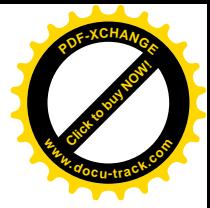

ZDNet <http://www.zdnet.com/>

### **USENET**

Usenet es una colección de grupos de discusión en Internet sobre tópicos diversos. Se pueden hacer búsquedas a través de Usenet, puesto que los que conforman estos grupos, continuamente están actualizando la información, y resulta siempre interesante hacer búsquedas a través de Usenet.

Las características especiales para búsquedas en **Usenet** son:

**from** permite accesar información generada por un usuario en particular, por ejemplo:

**from:** [dgapa@servidor.unam.mx](mailto:dgapa@servidor.unam.mx) y obtendremos información generada por ese usuario.

También podemos utilizar

**subject:** "Novedades en Software" y encontraremos información sobre este tópico.

**newsgroups**, permite conocer la creación de nuevos grupos de discusión. Por ejemplo, si deseamos saber si se han creado nuevos grupos de discusión en España, lo haríamos mediante

**newsgroups: es**

**summary** es una opción que permite encontrar información sobre un tópico en especial. Así por ejemplo, si queremos información sobre juegos olímpicos, escribiendo estas palabras después del campo summary la obtendremos.

**summary:** juegos olímpicos

Otra opción interesante ofrecida por **AltaVista** se refiere a la la posibilidad de adicionar o remover páginas o **URL´s** al índice.

También, una ayuda suplementaria que ofrece AltaVista es la de conocer información sobre las preguntas hechas con mayor frecuencia por los usuarios. Por ejemplo, se responde a preguntas tales como: ¿Cómo puedo mejorar los resultados de mis búsquedas a través de AltaVista?, ¿Cómo selecciona AltaVista los sitios a ser visitados?

#### **DESARROLLO DE ESTRATEGIAS Y HABILIDADES PARA BÚSQUEDA Y RE-CUPERACIÓN DE INFORMACIÓN**

Nuevos caminos y posibilidades de accesar y acceder a la información están emergiendo de manera ininterrumpida, pero poca gente sabe cómo navegar y encontrar lo que realmente desea en Internet. Al alcance de nuestros dedos tenemos información muy interesante, pero no sabemos cómo encontrarla, ni cómo ser selectivos en este vasto océano de datos y de información. A pesar de que existen miles y miles de bibliotecas remotas a las cuales podemos acceder, muy pocos

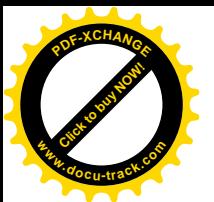

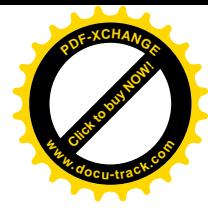

usuarios saben cómo usar esta información y aplicarla de manera eficiente, inteligente y racional en los procesos cotidianos del trabajo y/o de la escuela.

No obstante que tenemos muchas herramientas muy poderosas para accesar la información, necesitamos desarrollar ciertas habilidades y métodos para hacer más eficiente este proceso de búsqueda, selección, evaluación y apropiación de la información. No basta contar con herramientas, tenemos que conocerlas y desarrollar algunas técnicas que nos permitan su óptimo uso y manejo. Para esto, siempre tendremos que tener una meta u objetivo que nos guiará a través de este proceso.

**Exploración de la información**

**Enfoques visuales**

La información puede ser "explorada" más fácilmente desde el punto de vista visual, si se consideran algunos de los elementos que se enlistan a continuación. a) La existencia de:

-expresiones gráficas, marcas, u operadores booleanos;

-puntos gráficos o icónicos que permitan definir la ubicación de un contenido;

-un rango que es menor que el valor dado;

-un rango que es mayor que el valor dado;

-rangos de valores arriba y abajo de lo permitido;

-expresiones booleanas basadas en agregaciones y generalización de jerarquías. Ejemplo, dame todos los sitios del mundo que tienen clima tropical y en donde se cultiva sorgo, trigo y cebada;

-la utilización gráfica de rutas críticas, diagramas de flujo, mapas de árbol y gráficos.

Asimismo, es aconsejable efectuar la lectura de la información encontrada en papel en vez de hacer la lectura cuando esta se despliega en la pantalla de la computadora. (resulta más eficaz la lectura en papel impreso que en la pantalla de la computadora).

## **SINTAXIS BOOLEANA**

Algunos métodos de búsqueda de información están basados en una sintaxis booleana. Los operadores lógicos más conocidos en la lógica booleana ( Álgebra de Boole) son:

**AND** que significa conjunción "**Y**" **OR** que significa disyunción "**O**" **NOT** que significa negación "**NO**"

El operador lógico **AND**. Por ejemplo si queremos hacer una búsqueda con dos conceptos podríamos poner POSTRES **AND** MIEL y el buscador hará su trabajo considerando las opciones de postres y miel. Si es que nosotros quisiéramos hacer una búsqueda sobre postres que se hacen a base de miel.

El operador lógico **OR** nos permite seleccionar de entre dos alternativas o conceptos, por ejemplo, si estamos haciendo una búsqueda sobre IRLANDA o sobre CHE-COSLOVAQUIA, indistintamente, cualquiera de los dos países, podríamos poner IRLANDA **OR** CHECOSLOVAQUIA, y el buscador hará el rastreo considerando cualquiera de las dos opciones. Como resultado de la búsqueda podríamos tener eventualmente, información sobre los dos países.

EL operador lógico **NOT**, es un operador que nos permite excluir de nuestras búsquedas palabras o conceptos que no nos interesan. Así por ejemplo, si quisiéra-

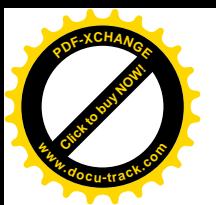

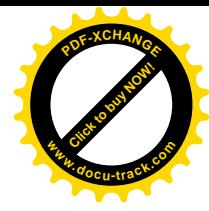

mos eliminar de nuestra búsqueda el concepto lenguaje del tema cultura podríamos escribir:

## CULTURA **NOT** LENGUAJE

Y el buscador nos proveería de información sobre cultura descartando el tópico lenguaje.

También podemos refinar aún más nuestras búsquedas utilizando los paréntesis.

Por ejemplo:

IRLANDA **AND** CHECOSLOVAQUIA **AND** (POSTRES **OR** MIEL) o también

IRLANDA **OR** CHECOSLOVAQUIA **OR** (POSTRES **AND** MIEL) o también

(IRLANDA **AND** CHECOSLOVAQUIA) **OR** (FRANCIA **AND** BELGICA) **AND** (POSTRES **AND** MIEL)

Es importante que notemos que la información que obtendremos en cada caso será distinta.

Algunos métodos de búsqueda utilizan también como alternativa el uso de los comandos **+** para **AND** y **-** para **NOT**.

La truncación de palabras es otra manera de simplificar la búsqueda de la información. Si queremos encontrar información sobre Educación, Educativo, Educacional, podríamos indicarlo con una palabra truncada tal como educ**\***, educ**?** o educ**%** y los buscadores nos proporcionarán información sobre las tres posibilidades anteriores.

Algunos buscadores facilitan la búsqueda a través de frases u oraciones, de esta manera queda más abierta la posibilidad de ser precisos en el lenguaje y no tener una búsqueda limitada a dos o tres palabras, de las cuales podrían haber miles de ellas muy cercanas a lo que queremos buscar.

Otra manera de eficientar el proceso de búsqueda es utilizando sinónimos o palabras alternativas durante nuestros rastreos. De esta manera se abren muchísimas posibilidades y oportunidades de búsqueda y recuperación de información.

Antes de realizar una búsqueda sería conveniente que supiéramos un poco sobre cómo funciona el buscador de información que vamos a utilizar para que de esta manera, se vuelva más eficiente el proceso de búsqueda. Esto es, necesitamos saber cómo hacen sus búsquedas y cuáles son las opciones de búsqueda que ofrecen. Estas opciones de búsqueda, casi siempre aparecen en la misma pantalla, o buscando en las opciones "búsquedas avanzadas", "ayuda", "refinamiento", "fundamentos", "RECOMENDACIONES "(indicaciones, sugerencias), "consulta rápida", "motores de búsqueda",

"búsquedas ingeniosas", "ayuda sobre búsquedas", "sintaxis de búsqueda avanzada", "indicaciones generales de búsqueda".

Tenemos que leer cuidadosamente lo anterior y haber visto algunos ejemplos. Después de conocer cómo hacen las búsquedas y cuáles son las opciones que ofrece, debemos precisar nuestro tema o palabras que queremos incluir en la búsqueda, sin olvidar que sería interesante incluir sinónimos, además de conectar nuestras palabras con operadores booleanos. También es interesante recordar que cada buscador tiene su propia manera de realizar sus búsquedas. Es por ello, que

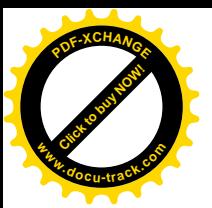

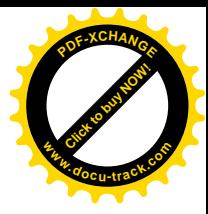

resulta importante leer cómo funcionan. Casi siempre las explicaciones son breves y concisas y la gran mayoría de buscadores ofrecen ejemplos muy sencillos de cómo se podría realizar eventualmente una búsqueda.

## **REFINAMIENTO**

Algunos buscadores ofrecen posibilidades para refinar las búsquedas, adicionando posibilidades en su elección:

> $\Box$  Sitios en EEUU  $\Box$  Sitios en Europa  $\Box$  En toda la www  $\Box$  En inglés  $\Box$  En español

o haciendo preguntas mucho más específicas en función de la búsqueda que se esté realizando. Otro ejemplo puede ser:

Si estamos buscando información sobre hoteles en la ciudad de París, una opción de refinamiento de búsqueda puede ser el que el buscador nos lleve a precisar más nuestra búsqueda. Es así que puede preguntar el límite máximo que deseamos pagar, las fechas de entrada y salida al hotel, el tipo de servicios que deseamos que tenga el hotel, etcétera.

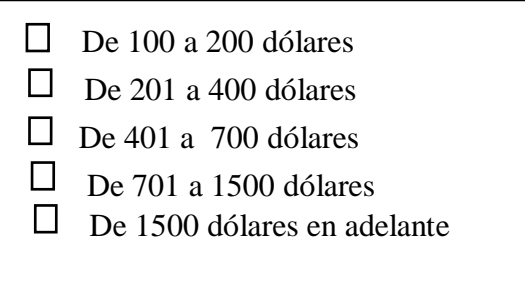

# **DESARROLLO DE ESTRATEGIAS**

Cuando se tiene cierta experiencia navegando en Internet, los usuarios comienzan a desarrollar cierto tipo de estrategias que les permiten eficientar sus búsquedas. Algunos ejemplos de estrategias de búsqueda son:

**Estrategia-glosario**. Esta estrategia la desarrolla el usuario permitiendo que el documento contenga ligas en donde se puedan detectar fácilmente los conceptos contenidos en las bases de datos.

**Estrategia top-down**. En esta estrategia se adopta un enfoque jerárquico en el cual las ligas en el documento raíz, son categorías mayores.

**Estrategia-Menú**. Esta estrategia permite organizar el artículo raíz como una lista de tablas de contenido de los principales conceptos en la base de datos.

**Estrategia de búsqueda en cadena**. Esta estrategia permite hacer la búsqueda en cadena fácilmente disponible desde el primer paso. La búsqueda se vuelve rápida, generando una lista completa de conceptos.

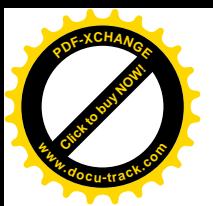

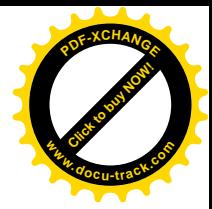

Las estrategias utilizadas dependerán de los propósitos de utilización de las bases de datos por el usuario.

## *EVALUACIÓN*

# **EVALUACIÓN DE LA INFORMACIÓN**

La posibilidad de evaluar información es un elemento muy importante cuando trabajamos con TIC, particularmente cuando esta proviene de Internet. ¿Por qué? Dado que Internet es un espacio de trabajo democrático, no regulado por nadie, en donde todo mundo puede crear sus propias páginas o sitios Web conteniendo información, entonces no estamos seguros de que la información que obtengamos por estos medios sea fidedigna o esté bien generada y sea confiable.

Es por ello, que una de las acciones que tenemos que realizar es hacer por lo menos un número suficiente de búsquedas y exploraciones en distintas fuentes de información para que podamos compararla y decidir si esa información es confiable y válida. Es así que siempre deberemos tener y buscar varias alternativas y nunca quedarnos con la primera información que obtengamos durante nuestro primer intento de búsqueda y exploración. Después de esto, otra alternativa que nos permitiría eventualmente corroborar si la información es confiable o no, es mediante la utilización de una hoja de cálculo, la cual podríamos alimentar con la información recibida y realizar distintos cálculos, relaciones y modelaciones numéricas, analizando siempre si existen o no cambios significativos en la información y analizando el por qué de estas ocurrencias. Aquí, las hojas de cálculo nos podrían permitir también, hacer hipótesis, probar patrones y reglas y explicar, describir y predecir comportamientos de la información, tal y como se hace durante las experimentaciones científicas.

Por otra parte el conocer acerca de los dispositivos de entrada y salida de la computadora, así como de los comandos y funciones más utilizados en los principales herramientas computacionales (procesador de palabras, hoja de cálculo, bases de datos, paquetes gráficos, programas de comunicación: conexión en redes, Internet, correo electrónico, etc.), resultan de gran ayuda para una mejor comprensión de los procesos que se generan cuando estamos trabajando con información a través de las tecnologías de la información y la comunicación.

## **UTILIZACIÓN DE LOS MOTORES DE BÚSQUEDA**

La búsqueda de información mediante motores de búsqueda resulta conveniente cuando:

- -se requiere hacer búsquedas muy concretas
- -se buscan páginas personales
- -se conocen palabras claves sobre el tema a buscar
- -se conoce el título del tema o parte de éste

#### **RECOMENDACIONES PARA EFICIENTAR LA BÚSQUEDA DE INFORMACIÓN**

-Pensar detenidamente en el tema antes de hacer las búsquedas

- -Decidir las palabras que lo representan incluyendo sinónimos
- -Usar operadores booleanos
- -leer la información, Acerca de, Instrucciones y RECOMENDACIONES

-Utilización de la Truncación (Educ%, Educ\*, Educ?, Educ#)

-Restricción de búsqueda de información en:

-campos particulares de información en las bases de datos -Términos índice

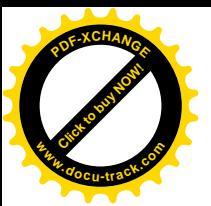

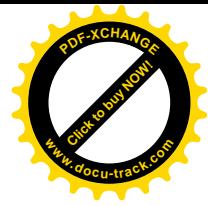

-URL Localizadores de Recursos Uniformes

-Frecuencia de aparición de las palabras clave en los documentos (Algunos servicios de búsqueda ponen el porcentaje % de aparición de las palabras en el documento, asumiendo que cuanto más aparecen estas palabras en el documento, éste puede ser más relevante).

-Considerar frases o palabras alternativas

- -Considerar frases o palabras sinónimas
- -buscar información a través de distintos buscadores
- -hacer marcas (Bookmarks) si se piensa regresar a esa página

#### **OTROS CONSEJOS CONVENIENTES**

-Leer siempre la ayuda de los buscadores con el fin de seleccionar aquellos que permitan el uso de técnicas más avanzadas para eficientar el proceso de búsqueda de información, por ejemplo, operadores booleanos, etc.

-Escoger uno o dos buscadores de diferentes tipos (índices o motores de búsqueda) para realizar las búsquedas en función del tema y de las necesidades de la información

-Cuando se busque sobre lugares, regiones o temas de países concretos, procurar utilizar un buscador de ese país (que estará seguramente mejor informado), en lugar de seleccionar buscadores genéricos internacionales

-Cuando se realiza una búsqueda, por lo general, la información deseada debe aparecer entre los primero 20 enlaces, de lo contrario, o no hemos sabido buscar o no estamos accediendo al buscador apropiado. Esto quiere decir, que se vuelva a intentar la búsqueda de la información cambiando revisando completamente la información de entrada y la selección de elementos de ayuda.

-Repasar siempre por lo menos dos veces la cadena de búsqueda, ya que regularmente ocurren errores ortográficos

-Tener en cuenta los acentos. Existen muchos buscadores que no los reconocen. Para evitarse problemas, escriba la palabra de ambas formas, con y sin acento y con el operador "OR" en medio. Ejemplo ("Corazón OR Corazon"). Otra forma de hacerlo es usando los comodines interrogación o asterisco. Ejemplo "Coraz?on" o "Coraz\*n".

-Cuando se quiera acelerar la búsqueda, se puede hacer desactivando la opción de cargar gráficos en el navegador; y por otra parte, reduzca el número de palabras clave incluidas. Una posibilidad es eliminando los artículos y las palabras comunes, con excepción, cuando estamos haciendo una búsqueda muy concreta

#### EVALUACIÓN DE MOTORES DE BÚSQUEDA

Una primera evaluación para los motores de búsqueda sería la posibilidad de checar si estos mismos programas buscadores, recurren a otras fuentes de Internet para hacer sus búsquedas.

También, el hecho de que los motores de búsqueda utilicen el **OR Implícito**, cuando un usuario introduce varias palabras para ser buscadas, implica que el buscador tratará de encontrar información relacionada con cualesquiera de las palabras introducidas por el usuario. Lo cual hace muy flexible este tipo de aplicación.

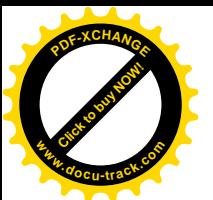

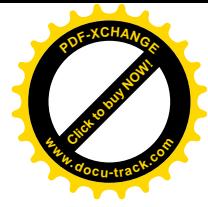

Además, si los motores de búsqueda incluyen el operador **+** cuando queremos que un término o palabra esté incluido en nuestra búsqueda y **-** cuando no queremos que esta palabra aparezca, esta posibilidad hará más certeras nuestras búsquedas. Lo cual implica que podremos accesar y obtener la información deseada más rápidamente.

Por otra parte, los Operadores lógicos **AND**, **OR** y **NOT** resultan fundamentales para las búsquedas en Internet. Estos operadores permiten hacer búsquedas más exactas . Con ellos podemos aproximar tanto como queramos nuestras búsquedas, no son difíciles de utilizar y significan una gran ayuda para definir de manera precisa nuestras búsquedas.

El hecho de que un motor de búsqueda utilice **Adyacencia**, nos permite estar seguros de que algunas palabras deben ir en ese orden y proximidad desde el punto de vista de su significado y orden (morfología y sintaxis). Por ejemplo, los nombres propios, o algunas frases específicas. Esta aplicación significa una gran ventaja en un motor de búsqueda.

Algunos buscadores ofrecen la opción NEAR de **proximidad** para asegurar que la búsqueda de una palabra con respecto a otra resulta ser muy cercana.

La **Truncación** es un elemento utilizado por algunos motores de búsqueda para hacer sus primeras aproximaciones en las búsquedas. Es importante porque los buscadores encontrarán información sobre palabras que tienen una raíz o algunas letras en común.

### EVALUACIÓN DE SITIOS WEB

Es cada vez más evidente la necesidad de hacer una evaluación de la información que obtenemos a través de Internet.

No siempre los parámetros de cantidad, velocidad y variedad son suficientes para evaluar la información contenida en los Websites.

Quizás un buen criterio estaría relacionado con la calidad y relevancia de la información adquirida para el óptimo desempeño los planes y programas de estudio que estemos desarrollando.

Alexander y Tate (1998) sugieren que se consideren para la evaluación de websites los siguientes elementos enlistados a continuación:

Precisión: ¿Qué tan libre de errores está la información recibida?

Objetividad: ¿Está prejuiciada la información recabada?

Autoridad: ¿Está cualificado el autor para escribir al respecto?

Circulación: ¿Están actualizados los contenidos?

Cobertura: ¿Cuáles son los tópicos incluidos en la información?

Orientación publicitaria: Distinguen entre información, publicidad y entretenimiento y hacen la advertencia sobre la posibilidad de que la información esté prejuiciada.

El uso de ligas hacia otros Websites. Las cuales pueden ser hacia otros Websites de menor calidad que el inicial.

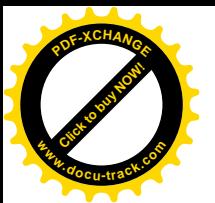

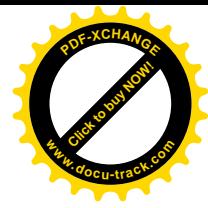

Requerimiento de software adicional. para accesar el Website, lo cual puede limitar el acceso a la información.

Inestabilidad de las páginas Web. Cuando las páginas son movidas, no están disponibles o desaparecen del sitio.

Por otra parte, Harris (1998) presenta una lista llamada CARS (por sus siglas en inglés) para la evaluación de Websites.

Credibilidad. Hace referencia a fuentes fidedignas, credenciales de autor, evidencia del control de calidad, conocimiento o respeto como autoridad en la materia y soporte organizacional.

Precisión. Actualizada, factual, detallada, exacta, comprensible. Audiencia y propósito, reflejan las intenciones de completez y precisión de la información.

Objetividad. Justa, balanceada, razonada, sin conflicto de intereses y ausencia de falacias.

Soporte. Lista de fuentes, información de contactos, corroboración disponible, documentación suministrada.

La revista gratuita de la BBC "Computers Don 't Bite Teachers"<sup>2</sup> provee la siguiente lista para evaluar sitios Web:

-Propósito y audiencia. ¿Quién es y para quiénes es el Web site? Es la audiencia para el sitio claramente declarada o es obvia.

-Administración. Siempre debe checarse la última fecha de actualización del sitio web.

-Fácil de usarse. Un buen sitio debería ser fácilmente usado. Un índice es siempre útil y permite fácilmente navegar. Se debe checar si el sitio considera uno.

-Contenido. Qué tan apropiado es el contenido en términos del currículum, relevancia, nivel del lenguaje de los textos, uso de gráficas, uso de otros elementos o herramientas. Qué tan fiable es la información y quiénes son los autores?

-Ligas. Las hotlinks a otras páginas y sitios son importantes. Qué tan relevantes son las hotlinks. Se debe entender la estructura cuando se está visitando el sitio. Un diseño simple es mejor. También debe ser fácil la recuperación de la información en archivos, discos o a través de la impresora.

-Interactividad. Qué niveles de interactividad permite el sitio. La interactividad será alta cuando privilegia la participación a través de la comunicación de respuestas a tareas específicas. La comunicación debe ser sobre todo privilegiada.

-Publicidad. ¿Está llena la página de publicidad?, ¿Tiene alguna relevancia esta publicidad para el usuario?

-Sitio Único. ¿Se puede obtener la información solicitada a través de otra fuente?, ¿El sitio es único?

-Recomendación. ¿Recomendaría personalmente el sitio a otro amigo o colega?

<sup>2</sup> Disponible en WWW en: **<http://www.bbc.co.uk/eduaction/webwise/basics/>**

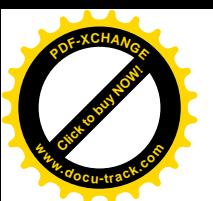

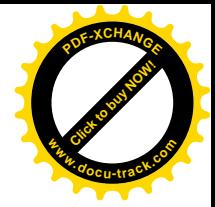

## Otros criterios

Existen además otros criterios que podrían ser considerados tales como: -la disposición de las páginas;

-la disponibilidad de ayuda sobre la pantalla;

-la secuenciación de la información;

- -la terminología científica;
- -el nivel del lenguaje utilizado;

-la profundidad de la información;

-el ofrecimiento de sitios para bajar información; y

-la recuperación de sitios con el software Webhacker para ser integrados a las actividades de los planes y programas de estudio. Es sencillo de utilizar, únicamente deben considerarse los derechos de autor.

#### **OTROS CONSEJOS PRÁCTICOS PARA EVALUAR SITIOS WEB**

1.- Decidir con antelación que información necesita.

2.- Hacer una lista de estrategias de búsqueda. ¿Dónde va a buscar esa información?, ¿Qué motores de búsqueda va a utilizar?

3.- Seleccionar los mejores recursos.

4.-Aprender a leer rápidamente y a evaluar los URL´s y las descripciones de manera eficaz. Checar si el sitio ha sido creado por una compañía, por una organización, por el gobierno, o de manera individual, etc.

5.-Reconocer al patrocinador, ¿es una fuente confiable de información?

6.- Encontrar la mejor información.

7.-Buscar claves y ayudas.

8.-Buscar fechas de publicación de los documentos.

9.-Observar si los autores tienen e-mail.

10.-Checar información sobre los patrocinadores (compañía, organización, individuo, etc.).

11.-Observar si hay alguna introducción a los contenidos.

12.-Evaluar si el sitio es amigable y fácil de leer.

13.- Buscar siempre una segunda fuente, antes de aceptar la información

14.-Analizar la información. ¿La información recabada responde específicamente a su pregunta original?, ¿Necesita recurrir al Hipertexto para una mayor información?

15.- Grabar o imprimir lo que necesita. ¿Cómo va a utilizar la información encontrada?, ¿Es conveniente tomar notas o grabar como archivo el documento?, ¿Es mejor imprimirlo fuera de línea o en línea? Si es un buen sitio, ¿vale la pena que lo marque?

16.-.- Evaluar su búsqueda fuera de línea. Evalúe el valor de sus búsquedas. ¿Habría encontrado la misma información usando un libro o un CD-ROM?, ¿Piensa que la información encontrada es exacta en todos los sentidos?

17.-Observar detenidamente qué errores cometió y cómo mejoraría sus búsquedas futuras.

Un sitio web permite diseminar información y facilitar la comunicación entre los usuarios de la WWW. La tecnología que permite crear un sitio web es barata y resulta relativamente fácil de dominar. A pesar de que existe poca información sobre cómo deben conceptualizarse y evaluarse los sitios web, cada día cientos de nuevos sitios son dados de alta en la WWW.

No obstante lo anterior, sería importante que supiéramos antes de lanzarnos en esta empresa de crear un sitio web: ¿cómo se diseña y se estructura un sitio?, ¿cuáles son los propósitos del sitio?, ¿qué tipo de métodos tiene el sitio (gráficas, formas, tablas, guiones, declaraciones, etc.)?, ¿cómo puede monitorearse el avance del sitio?, ¿es fácil navegar en el sitio?, ¿existen problemas para utilizar el si-

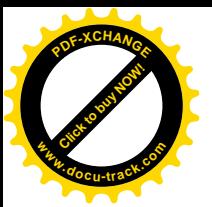

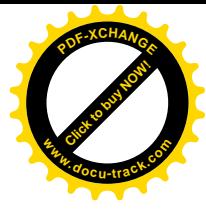

tio?, ¿cómo responde el sitio cuando hay mucho tráfico electrónico?, ¿funciona el sitio adecuadamente con distintos browsers?, ¿funciona el sitio con el hardware y software disponible y estándar?, ¿es estéticamente atractivo el sitio?, ¿se obtiene la información deseada fácilmente?, ¿se puede visitar fácilmente el sitio?, ¿es visitado frecuentemente el sitio (estadísticas por día, semana y mes)?, ¿cómo responde el sitio cuando se quiere bajar información de la red?, ¿qué tan exitosas son las búsquedas en ese sitio?, ¿cuánto tiempo en promedio se tarda en encontrar la información deseada?, ¿son fácilmente entendidas las respuestas del administrador del sito por los usuarios?, ¿cuáles son los beneficios del sitio a corto, mediano y largo plazos?, ¿los contenidos del sitio y las áreas accesadas son adecuadas?, ¿es eficaz el sitio?, ¿cómo afecta el sitio el comportamiento del usuario?, ¿cómo afecta el sitio el comportamiento de las organizaciones?

Corolario. Un buen diseño de un sitio Web resulta obvio para utilizarse.